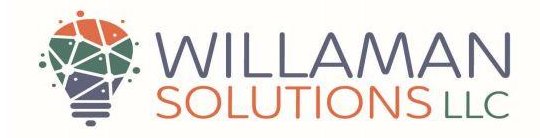

# PerforMax Plant DataJet™ Installation

## Introduction

Once enrolled in the PerforMax Services an installation 'zip' file will be emailed to you. This same file can be used on all COMMANDbatch machines that you wish to connect to the PerforMax Plant Optimization™ Scorecard system, however, for security reasons the installation key expires in seven (7) days. If you cannot complete the installations in that time a new zip file can be sent to provide another seven-day window.

The PerforMax DataJet requires installation of a lightweight Alpine Linux image and minor configuration in the COMMANDbatch system. If the customer wishes to do it themselves, please follow these instructions. Total time should be about 15-30 minutes depending on the speed of your Internet connection.

## Installation

- 1. The recommended location for the 'zip' file is to place on the desktop but any location is fine.
- 2. Unzip the file which will create the folder "DataJetInstallPackage."
- 3. Double click to enter the folder.
- 4. Within the folder there is a file named "DataJetInstaller."
- 5. \*\*\* RIGHT CLICK AND RUN THIS FILE AS AN ADMINISTRATOR \*\*\*
- 6. The installation will check to see if WSL is installed. If it is not, it will install it, then instruct the user to reboot the system. You must reboot for WSL to be properly installed.
- 7. Upon reboot, return to the DataJetInstallPackage folder as before.
- 8. \*\*\* RIGHT CLICK AND RUN THE DataJetInstaller AGAIN AS AN ADMINISTRATOR \*\*\*
- 9. The installation will proceed automatically. When complete, the screen will appear like this:

### Configuring COMMANDbatch

- 1. Using the Windows Command Prompt, get the IP address that connects to the Internet.
- 2. Start the COMMANDbatch application with credentials that allow access to system configuration.
- 3. Open the Interface Parameters form

7555 Cook Road • Powell, OH 43065 • 614-477-3237 • randy@willamansolutions.com

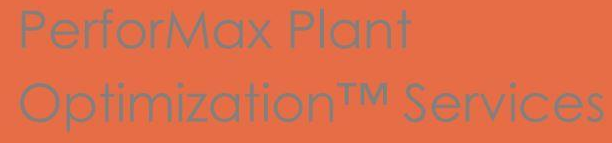

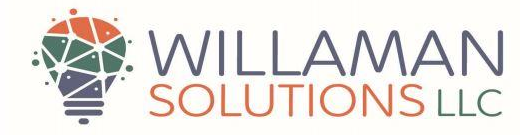

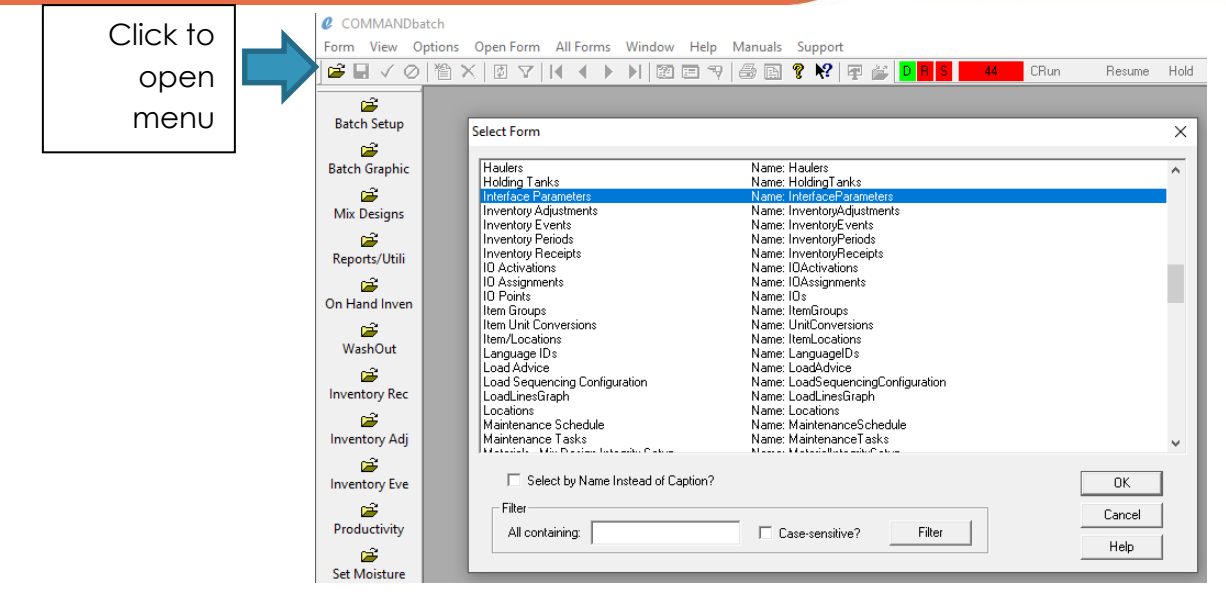

Choose "Interface Parameters"

![](_page_1_Picture_137.jpeg)

#### Add a new entry and add the following:

![](_page_1_Picture_138.jpeg)

7555 Cook Road · Powell, OH 43065 · 614-477-3237 · randy@willamansolutions.com

![](_page_2_Picture_1.jpeg)

![](_page_2_Picture_70.jpeg)

### 4. Open the "Dispatch and External Interface Setup" Form:

![](_page_2_Picture_71.jpeg)

Enter the parameters as shown and save:

![](_page_2_Picture_72.jpeg)

Setup Complete.

7555 Cook Road • Powell, OH 43065 • 614-477-3237 • randy@willamansolutions.com

COMMANDbatch is a registered trademark of Command Alkon Incorporated. | Willaman Solutions LLC is not affiliated with Command Alkon Incorporated.

![](_page_3_Picture_1.jpeg)

### About DataJet™

The Willaman Solutions PerforMax Plant DataJet™ provides a simple, reliable, and cost-effective solution to transport critical information from the COMMANDbatch system™ into the AWS based PerforMax Plant Optimization™ Scorecard in a matter of seconds.

Based on Windows® Subsystem for Linux (WSL) technology, DataJet is easy to install and requires no changes or license to the COMMANDbatch core software. DataJet receives signals in real-time from the COMMANDbatch system and immediately processes the information for transmission to AWS.

![](_page_3_Figure_5.jpeg)

DataJet with WSL/AWS Architecture

The PerforMax DataJet does not require a permanent connection to the COMMANDbatch database and will not interfere with end-of-day, software upgrades, or other maintenance operations to COMMANDbatch.